# Interfacel

**Lorain County Computer Users Group [www.LCCUG.comi](http://www.LCCUG.com)[nfo@LCCUG.com](mailto:info@LCCUG.com) Volume 31 Number 11 November 2019** 

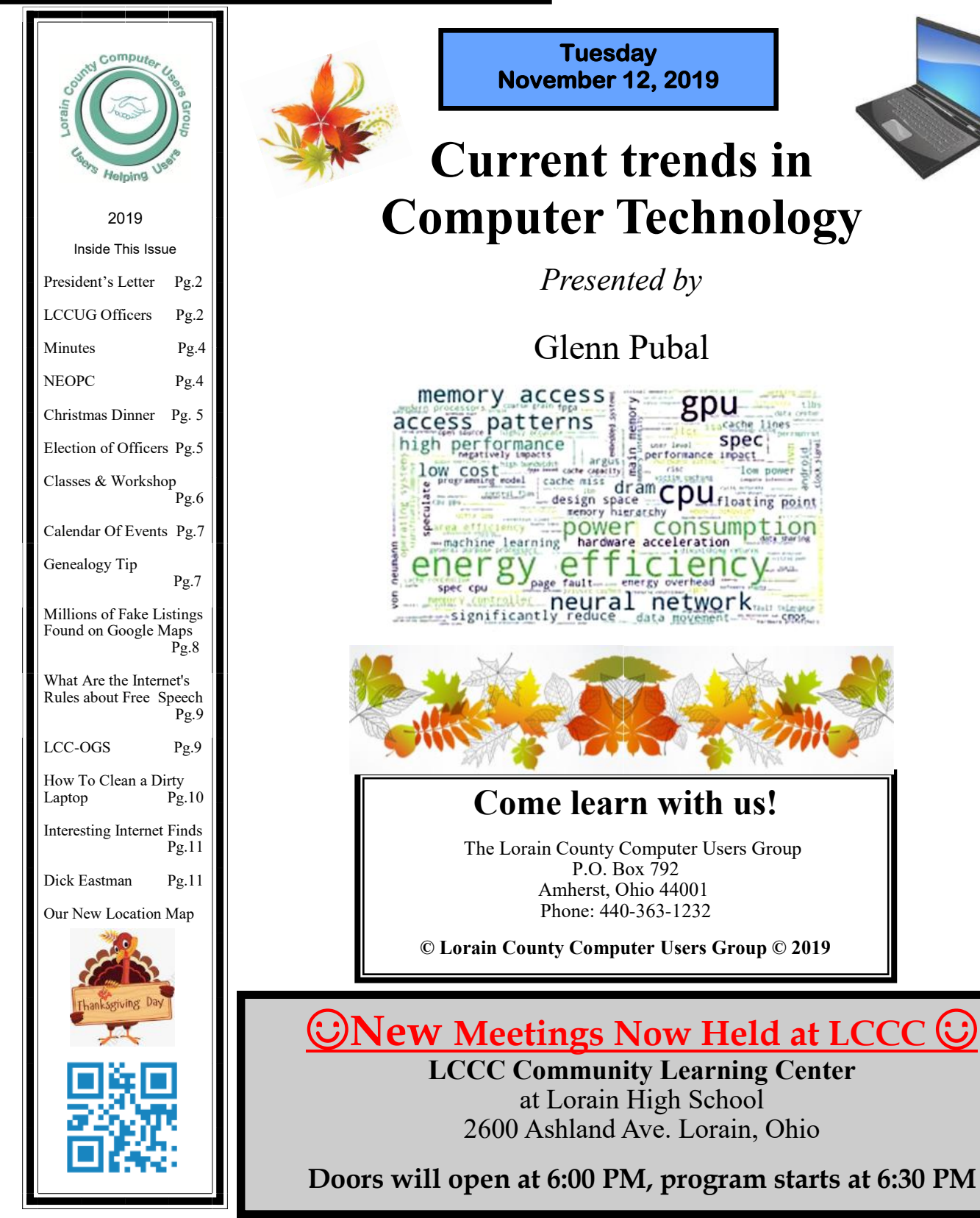

November 2019 **Interface** Volume 31 Issue 11| Page 1

## <span id="page-1-0"></span>Our President

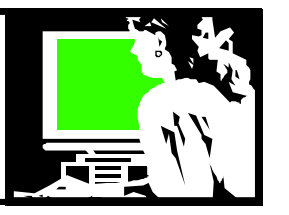

Can you believe that Thanksgiving is almost here? And 3 weeks later it will be Christmas and then it will be 2020!! That will be begin our

#### **30th year** as LCCUG

We have had the same officers for many years now. We welcome anyone who would like to step forward and take on a role in leading our group. If not that, then perhaps you could volunteer to help with the things it takes to run a club. That would be appreciated. We have our newsletter, webpage, membership records, advertising, arranging speakers, handling the money, shopping for prizes, doing training and presentations, maintaining the equipment, arranging the meeting location contacts, etc., etc. Join us; we would be delighted to share the fun.

The next greatest wish we have is for ideas about meeting topics. We need to know what kinds of meetings to plan. What meetings would you like to see presented or repeated? We need to know. HELP!!

Our November meeting is always a favorite… Glenn Pubal of Royal Business in Elyria will come and talk to us about what he sees as the current state of computer technology as well as future technological trends. Join us to learn what the future holds for us and answer any questions.

Our December meeting will be our annual Christmas dinner at Sugarcreek restaurant in Sheffield. We have had this dinner meeting instead of our December meeting for the last several years. This is a great deal for our members. All paid members will pay \$5 for the full dinner. If you bring a guest they will cost \$17 (the full price). It is definitely a great deal! We plan to have more raffle prizes this year than we have had in the past.

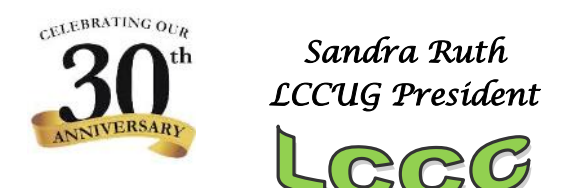

## A Word From  $LCCUG$  Officers For 2019

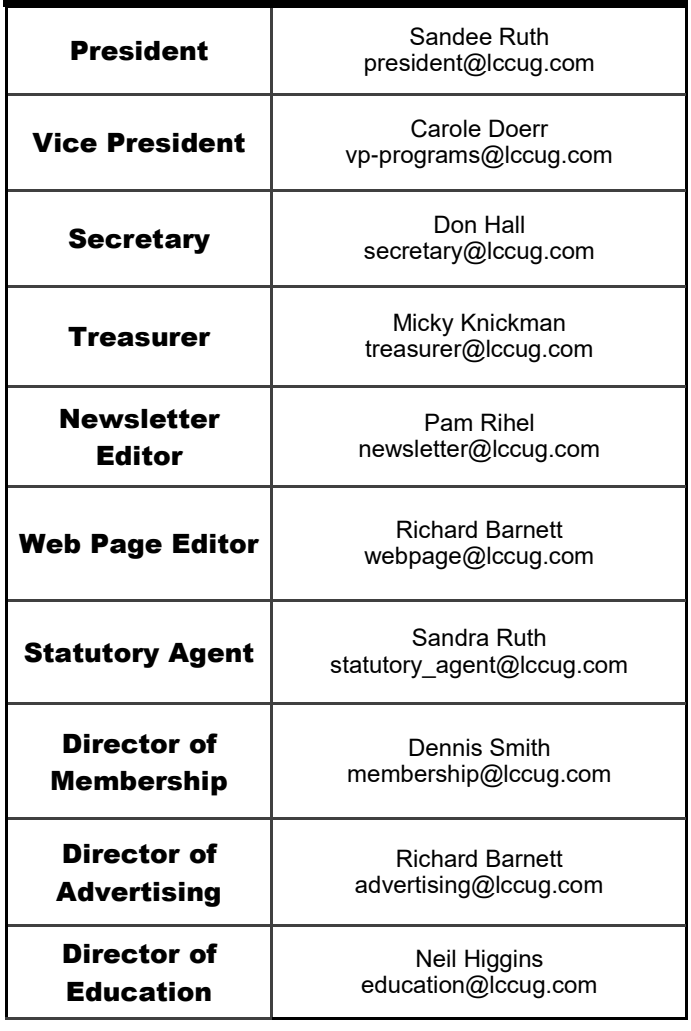

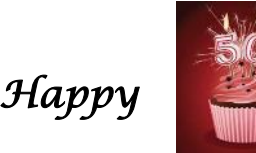

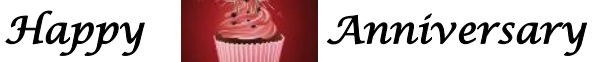

#### *To The Internet*

#### Wikipedia reports:

The history of the Internet has its origin in the efforts of [wide area networking](https://en.wikipedia.org/wiki/Wide_area_network) that originated in several [computer science](https://en.wikipedia.org/wiki/Computer_science) laboratories in the [United](https://en.wikipedia.org/wiki/United_States)  [States,](https://en.wikipedia.org/wiki/United_States) [United Kingdom,](https://en.wikipedia.org/wiki/United_Kingdom) and [France.](https://en.wikipedia.org/wiki/France)<sup>[\[1\]](https://en.wikipedia.org/wiki/History_of_the_Internet#cite_note-1)</sup> The U.S. Department [of Defense](https://en.wikipedia.org/wiki/United_States_Department_of_Defense) awarded contracts as early as the 1960s, including for the development of the [ARPANET](https://en.wikipedia.org/wiki/ARPANET) project, directed by [Robert Taylor](https://en.wikipedia.org/wiki/Robert_Taylor_(computer_scientist)) and managed by [Lawrence Roberts.](https://en.wikipedia.org/wiki/Lawrence_Roberts_(scientist)) The first message was sent over the ARPANET in 1969 from computer science Professor [Leonard Kleinrock'](https://en.wikipedia.org/wiki/Leonard_Kleinrock)s laboratory at [University of California, Los Angeles](https://en.wikipedia.org/wiki/University_of_California,_Los_Angeles) (UCLA) to the second [network node](https://en.wikipedia.org/wiki/Node_(networking)) at [Stanford Research Institute](https://en.wikipedia.org/wiki/Stanford_Research_Institute) (SRI).

**Tuesday November 12, 2018** 

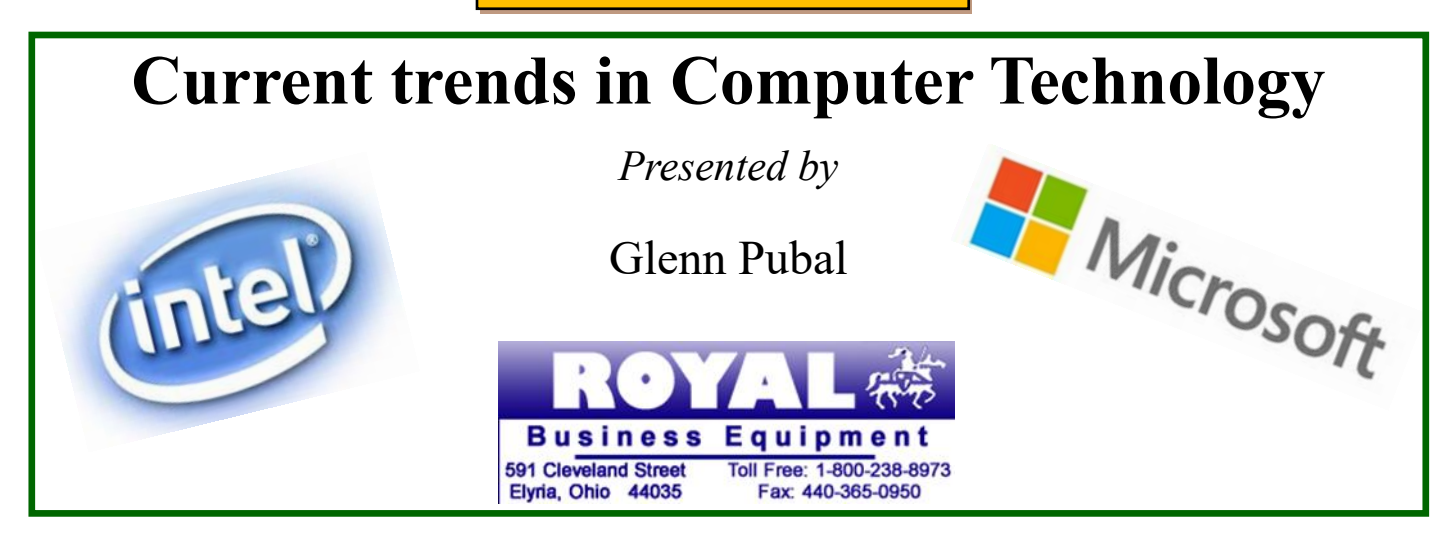

**Please join us for our annual discussion of current and future trends in home and business computing. Mr. Glenn Pubal, Owner of Royal Business Equipment company in Elyria, will discuss what he sees as the current state of computer technology as well as future technological trends. Mr. Pubal will focus primarily on Microsoft and Intel products. Please join us for what is always an extremely interesting presentation.**

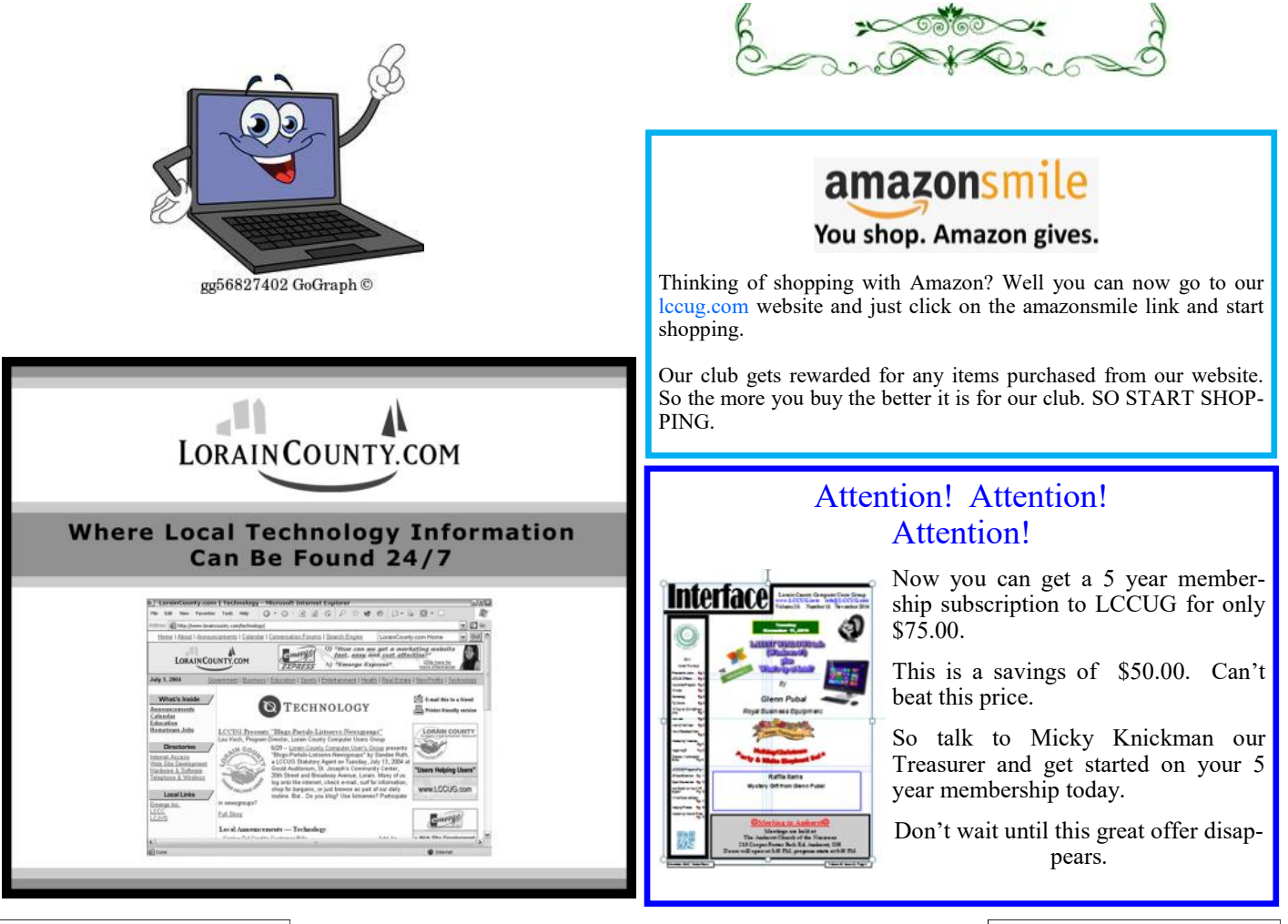

<span id="page-3-0"></span>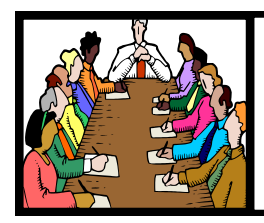

## Executive Board Meeting Minutes

#### **OCTOBER 1, 2019**

The board Google Hangout video meeting for October was attended by Sandee Ruth, Carole Doerr, Don Hall, Micky Knickman, Richard Barnett, Neil Higgins and Dennis Smith (from Paris, France).

Sandee listed the many new prizes she and Micky have added to the prize list and said we have \$40 to spend on prizes at Staples. Also listed was the summary report by Dennis of our financial standing from raffles.

Sandee will get a Hot Spot from the library for use at the October 8 meeting.

Notices have been sent out to members who have not renewed their memberships.

We will have a third Tuesday workshop for October.

Richard will contact Glenn Pubal about the November meeting. He will also select the prizes for October.

Dennis moved, Richard seconded the meeting be adjourned.

#### **Our links can be found at:**

[LCCUG.com/links,](https://LCCUG.com/links) There you will find many interesting places to visit. Check them out and see what you can find interesting **LCCUG WORKSHOP** 

#### **MEMBERSHIP WITH LCCUG:**

Yearly dues are \$25.00. For more information contact: Dennis Smith Director of Membership, [membership@lccug.com.](mailto:membership@lccug.com)

#### **Meeting Location:**

LCCC Community Center at Lorain High School 2600 Ashland Ave, Lorain Ohio 6:00 - 8:00 PM Meeting room is on the second floor. Elevator access is available for those in need.

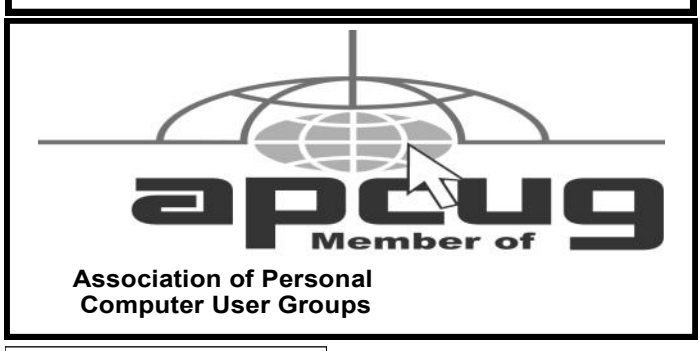

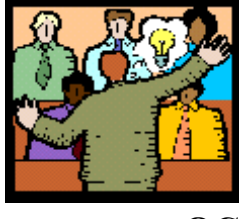

### General Meeting Minutes

#### **OCTOBER 8, 2019**

President Sandee Ruth called the meeting to order. A motion to accept the minutes as shown in the October issue of the *INTERFACE* was made by Pam Rihel, seconded by Ron Dix. Motion passed by voice vote.

Sandee informed members the third Tuesday meeting would discuss how to index and recover your photos on your computer.

Members were reminded the Christmas dinner will cost only \$5 for one. Additional dinners will be menu price. She requested members let officers know what they would like presented in future meetings.

Micky presented a 1 hour Webinar "Social Security With You Through Life's Journey" hosted by Brandon Smith.

The program took us through eligibility, benefits for self, spouse, children, medical issues and veterans.

There were no questions after the session, however questions could also be answered via email.

There was no winner in the attendance raffle. Joe Harrold won the Roll-Over raffle and Ron Dix won the Hardware / Software raffle.

Pam moved, Neil seconded the meeting be adjourned.

## **Class Ideas?**

Neil needs your input into what classes you would like him to present to our members.

Please tell Neil or one of the other officers what you would like to learn and we will be happy to hold classes on your subject./subjects.

**Neil Higgins [Education@lccug.com.](mailto:Education@lccug.com)**

#### **NEOPC Meetings**

11/12The NEOPC Luncheon will be held at King Wah Restaurant 20668 Center Ridge Rd., Rocky River November 12th at ll:45am. All members and guests are welcome to join us for good food and conversation. Please RSVP Lenore at lenorebman@gmail.com if you plan to come.

**Check out their website at: [http://www.neopc.org](http://www.neopc.org/)**

#### **Decembers Christmas/Holiday Dinner**

**LCCUG Board is holding our Holiday/Christmas Dinner**

**Where: SugarCreek Restaurant, 5196 Detroit Rd., Sheffield Village, Ohio**

**Date: December 10, 2019**

**Time: 5:30pm**

**Price: \$5.00 for members and \$17.00 for non-members.**

**There will be another 50/50 raffle, there will be other prizes**

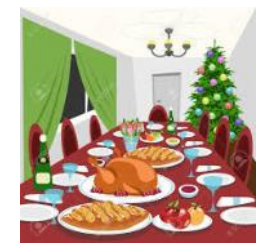

**We have had a nice crowd these past 2 years and we would like to see everyone back again this year. Please let us know how many are coming so we can tell the restaurant owners how many people to expect. Hope to see you there.**

#### **Elections of Officers** *Elections to be held in December*

**President Sandee Ruth president@lccug.com Vice President Carole Doerr vp-programs@lccug.com Secretary Don Hall Secretary@lccug.com Treasurer Micky Knickman treasurer@lccug.com Newsletter Editor Pam Rihel newsletter@lccug.com Web Page Editor Richard Barnett webpage@lccug.com Statutory Agent Sandra Ruth statutory\_agent@lccug.com**

**Director of Membership Dennis Smith membership@lccug.com Director of Advertising Richard Barnett advertising@lccug.com Director of Education Neil Higgins education@lccug.com**

**If you would like to run for one of these offices, please contact any officer and let them know which office you would like to be nominated for. Thank you and hope to see you all Dec. 10th.**

**Step up and become an officer; your dues are paid for by the club.**

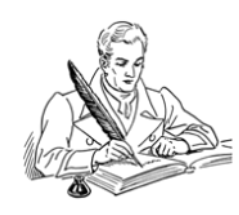

## <span id="page-5-0"></span>**NEED HELP?** CALL FOR HELM Here's Who to Contact:

#### **Neil Higgins**

 [440-967-9061](tel:(440)%20967-9061) **- [higgins.neil@gmail.com](mailto:higgins.neil@gmail.com)** Evenings 6 p.m. -10 p.m. + Weekends Hardware, Linux & Windows Operating Systems, Chromebooks, Tweaking your system

#### **Micky Knickman**

440-967-3118 - [micky@knickman.com](mailto:micky@knickman.com) Daily 6:00 am to 4:00 pm. Leave message if no answer. General Software Configuration, Hardware Installation, Basic to Advanced Windows

#### **Richard Barnett**

440-365-9442 - [Richard216@aol.com](mailto:Richard216@aol.com) Evenings & Weekends General Software Configuration, Hardware Installation, Basic to Advanced Windows & Web Page Design

#### **Sandee Ruth**

440-984-2692 - [sandee29@gmail.com](mailto:sandee29@gmail.com) Basic Word Processing, Windows, & Web Design Advanced Internet

#### **Pam Casper Rihel**

440-277-6076 6:00 p.m. to 10:00 pm Monday thru Thursday Genealogy help  [prihel1947@gmail.com](mailto:%20%20%20%20prihel1947@gmail.com)

#### **Denny Smith**

440-355-6218 - [dennis.smith@windstream.net](mailto:sandee29@gmail.com) Microsoft EXCEL Leave message on machine.

If any of our members are interested in helping other users with what programs you are adept at, please contact any of our officers with you name, what program or programs you would be willing to give help with, you email address and or phone number and when you would like to have them call you. Thanks

**Newsletter Editor:** Pam Rihel using Microsoft Publisher, 2013

**This Month's contributors:** Micky Knickman, Sandra Ruth, Pam Rihel, Don Hall, Dennis Smith, Neil Higgins, Carole Doerr, Michael John Neill, Dick Eastman, Steve Costello, Keith, David Kretchmar, Scambusters, APCUG, Leo Notenboom, NEOPC, Microsoft Office art online, Newsletter is now

Online at:

**[lccug.com/newsletters](http://www.lccug.com/newsletters)** or **[lccug.com](https://www.lccug.com)**

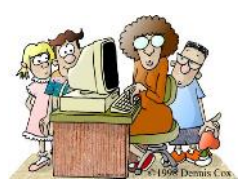

#### **LCCUG ONGOING WORKSHOP**

**ALL ARE FREE AND OPEN TO THE PUBLIC**

#### Problem Solving Workshop

 **Date:Tuesday - November 19, 2019 Time: 5:30 - 8 pm Instructor: Micky Knickman, Neil Higgins, Richard Barnett**

**Learn how to repair or update your computer by changing hard drives, memory, CD ROMs, etc.**

Members are encouraged to bring their computers anytime before 7:30 pm for assistance from Micky, Neil & others.

#### Learning About Electronics

#### **Date:Tuesday - November 19, 2019 Time: 5:30 - 8 pm Instructor: Sandee Ruth Learn how use you electronic devices**.

Members are encouraged to bring their tablets, iPod, kindles, etc. at 5:30 pm for assistance from Sandee and any other knowledgeable members. The public is welcome to sit in on these classes.

#### Learn About– Hands on Demonstration

**Date: Tuesday– November 19, 2019 Time: 5:30- 8 pm Instructor: Neil Higgins Place: Lorain County Community College 2600 Ashland Avenue, Lorain Instructor: Neil Higgins**

Glary Utilities offers free powerful and easy-to-use system tools and utilities to help fix, speed up, maintain and protect your PC. Video tutorial available, which we will review. Available as a portable app as well.

It allows you to clean common system junk files, as well as invalid registry entries and Internet traces. You can manage and delete browser add-ons, analyze disk space usage and find duplicate files along with the ability to view and manage installed shell extensions, encrypt your files from unauthorized access and use, split large files into smaller manageable files and then rejoin them.

Furthermore, Glary Utilities includes the options to optimize memory, find, fix, or remove broken Windows shortcuts, manage the programs that start at Windows startup and uninstall software. Other features include secure file deletion, an Empty Folder finder and more.

All the tools within Glary Utilities can be easily accessed through an eye-pleasing and totally simplistic interface.

Glary Utilities website: [https://www.glarysoft.com/](#page-5-0)

Please bring a flash drive to obtain software and handouts. If you would like to participate and get copies of the material for this presentation, please let Neil know by sending an email to [Education@lccug.com.](mailto:Education@lccug.com)

#### **Lorain County Computer Users Group**

2019 Calendar of Events

<http://lccug.com> email: [info@lccug.com](mailto:info@lccug.com)

#### **LCCC Community Center at Lorain High School 2600 Ashland Ave, Lorain Ohio**

Doors open 6pm – program starts at 6:30

2<sup>nd</sup> Tuesday of each month. Changes are announced on the webpage and the newsletter. *All meetings are open to the public*

**August 13,** *How I learned to "Compute" Bruce Brockman*

**Sept.10 - Windows 7 Sunset**

**Oct 8 - Social Security**

**Nov 12 - Glenn Pubal**

**December 10, Christmas/Holiday Dinner SugarCreek time to be announced**

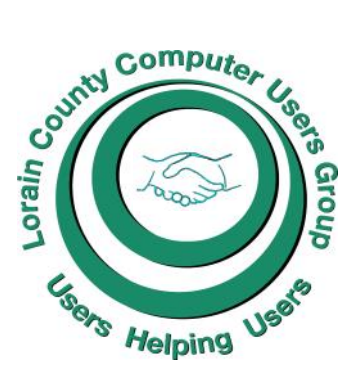

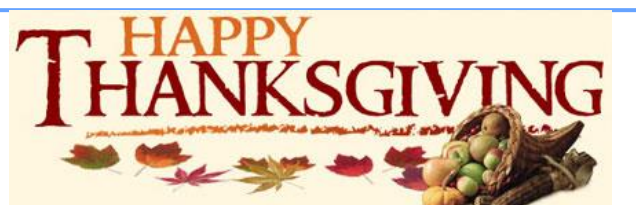

#### [Rootdig.com](http://rootdig.genealogytipoftheday.com/)

Michael John Neill **mjnrootdig@gmail.com**

#### **Genealogy Tip of the Day**

#### [Download and Identify](http://feedproxy.google.com/~r/blogspot/ItIXf/~3/REPvDwhQqbo/?utm_source=feedburner&utm_medium=email)

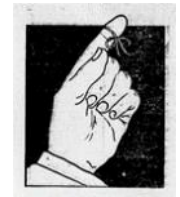

Posted: 28 Oct 2019 07:18 AM PDT

This is your periodic reminder of two important things for "online" genealogists:

Download images of records and materials to your own personal media. Do not rely on a paid subscription service to access and view images you have already located. Make a copy for your personal use.

Identify people on pictures now.

And…while you are at it talk to any living relatives if you have never talked to them or if it has been a while. They remember things long after you leave.

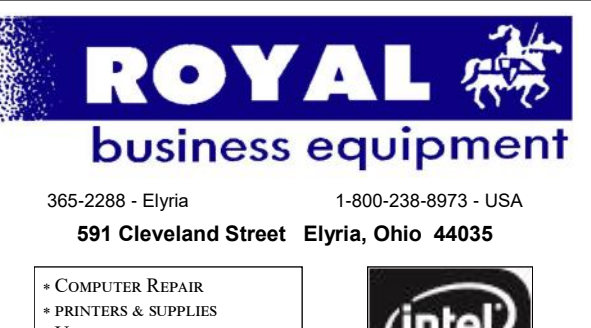

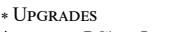

- [\\* custom PC's & Laptops](http://www.ROYALBUSINESS.com)
- [\\* call for best prices](http://www.ROYALBUSINESS.com)
- [\\* education discounts](http://www.ROYALBUSINESS.com) [LCD Monitors & TVs](http://www.ROYALBUSINESS.com)
- 

#### **Shop at [www.ROYALBUSINESS.com](http://www.ROYALBUSINESS.com) and save \$\$\$**

[Financing Available - 90 days same as cash](http://www.ROYALBUSINESS.com)

November 2019 **Interface** Volume 31 Issue 11| Page 7

Premier

#### **ScamBusters.org**

#### **[Millions of Fake Listings Found on](https://scambusters.org/googlemaps.html)  [Google Maps](https://scambusters.org/googlemaps.html)**

By [Keith](https://scambusters.org/author/keith)

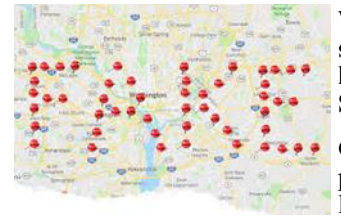

#### **Why defeating and removing scammers is an ongoing problem for Google Maps: Internet Scambusters #879**

Google Maps (and other mapping software) have changed our lives for the better and made shopping easier and, often,

cheaper. But not always.

The Internet search giant recently confirmed that it has removed 11 million fake listings from its mapping software but added that the scam is an ongoing problem.

In this week's issue, we'll explain what's happened, and how businesses and consumers can avoid the tricksters.

Let's get started…

When you're looking for a local store, restaurant, contractor or other business to visit, do you turn to Google Maps?

If so, you need to know that, while the locations might be accurate, some of the listings may not be.

According to new research, there are (or were, depending on whether Google has sorted it out or not) millions of fake business listings. In fact, a recent *Wall Street Journal* (WSJ) report claimed there were as many as 11 million fakes!

Google was swift to react when the WSJ reported the issue, removing the identified fakes, but that doesn't mean more won't appear since it's next to impossible to identify the fakes until they're online.

Past experience suggests their internal systems are able to flag 90% of phonies, but the remaining 10% of 11 million would leave a sizeable number (1.1 million) undetected until they're online and identified.

*Ethan Russell, Director of Product, explained in a subsequent blog post: "We get millions of contributions each day (like new business profiles, reviews, star ratings, and more) and the vast majority of these contributions are helpful and accurate. But occasionally, business scammers take advantage of local listings to make a profit.*

*"They do things like charge business owners for services that are actually free, defraud customers by posing as real businesses, and impersonate real businesses to secure leads and then sell them."*

Another motive identified by the newspaper was to try to inflict damage on legitimate businesses. For example, disreputable businesses would list the names of their competitors but give the wrong telephone number or address.

Or, they might actually use the name of a genuine business but direct potential customers to themselves, where they proceed to do a bad job and overcharge.

This is an ongoing challenge for the Internet giant. Tech site Engadget reports that last year, the firm took down 3 million phony listings and disabled 150,000 accounts.

*"We know that a small minority will continue trying to scam others," Russell added, "so there will always be work to do, and we're committed to keep doing better."*

#### **What To Do**

So, how can you protect yourself from future scams?

For businesses, the key defense is to list your own business before anyone else does. It's currently free.

When you're listed, you can go through the [Google Maps veri](https://support.google.com/business/answer/6300716)[fication process,](https://support.google.com/business/answer/6300716) which signals to consumers that your business has been verified by the mapping and search outfit.

Until you've done this, says Google, you can't edit the information that's currently there, whether you or someone else posted it.

Verification also makes businesses twice as likely to be considered by reputable users, the firm says.

Verification involves requesting, receiving, and reading a confirmation postcard from Google, though it's also possible to get verification by phone, email, or SMS text.

Whatever method is used, the information you receive will contain a code that has to be keyed in to confirm your address when you sign into Google.

#### **Policies and Tools**

*Russell explained: "Although it's important that we make it easy for legitimate businesses to get their business profiles on Google, we've also implemented strict policies and created tools that enable people to flag these issues so we can take action.*

*"It's a constant balancing act, and we're continually working on new and better ways to fight these scams using a variety of ever-evolving manual and automated systems."*

But he was reluctant to share too many details about these efforts to avoid running into the chance they might actually help scammers find new ways to game their systems.

The firm has a dedicated team to tackle the scammers and remove listings that violate its policies. And it's introduced a new and more effective way to [report suspicious listings.](https://support.google.com/maps/answer/7084895)

It has also published *[guidelines](https://support.google.com/business/answer/3038177)* on the best way for legitimate firms to represent their businesses.

For consumers, the most important step you can take to protect yourself is to be aware of the possibility that, although unlikely, a listing that interests you could be a fake. So, before contacting the business, do a quick search on their name online and make sure it lines up with the map listing.

If you suspect a Google Maps listing may be a fake or you fall victim to a scam as a result, you can complete a [redressal com](https://support.google.com/business/contact/business_redressal_form)[plaint form.](https://support.google.com/business/contact/business_redressal_form)

*Copyright Audri and Jim Lanford. All rights reserved. Reprinted with permission. Subscribe free to Internet ScamBusters at [http//www.scambusters.org](http/www.scambusters.org)*

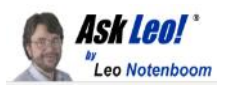

#### **What are the Internet's Rules about Free Speech?**

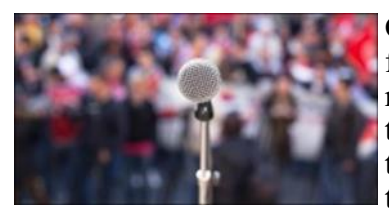

Often, when people find their posts or comments removed or altered from websites they visit, they're quick to claim their right to

free speech has been violated. That's rarely the case.

*Can you advise me on the "rules" of the internet regarding free speech? I've had comments on some sites and posts on a discussion group deleted by the owner. Doesn't that violate my right to free speech?*

No, it doesn't. Not even close.

Free speech is an interesting concept in general, especially in turbulent times. Take it to the internet, and things get even more "interesting".

Yes, there are rules, and even laws, but it's an incredibly complex issue.

#### **My big fat caveat**

I am not a lawyer. This is in no way a substitute for legal advice from an attorney or other source better versed in all the nuances of free speech. If you need real, honest legal advice, then get a real, honest attorney**<sup>1</sup>** [.](https://askleo.com/what-are-the-internets-rules-about-free-speech/?awt_a=7qbL&awt_l=7SEy.&awt_m=JSGW6X6TcpdfbL&utm_source=newsletter&utm_campaign=20191029&utm_medium=email&utm_content=featured#al_footnote_1)

My discussion here represents only my understanding of and opinions on the assortment of issues related to free speech.

I could be wrong. I don't think I am, but I could be. (Which, by the way, applies to everything I've ever said or published.  $\odot$ )

#### **The internet**

Let's start by acknowledging that there is no such entity as "the internet". *Internet* is just a term that describes a vast global [network](https://askleo.com/glossary/network/) of interconnected computers.

Even the protocols, formats, and various ways devices interconnect aren't governed by enforceable laws. A more appropriate (if sexist) term would be "gentlemen's agreements." Adhere to this specific [protocol](https://askleo.com/glossary/protocol/) and you'll be able to do X on the internet. Change that protocol (which can be done) and X won't work.

Just look at all the cross-browser capability standards to display a webpage and you'll get an idea of those agreements at work. Or not.

#### **But there are laws**

There *are* laws that govern aspects of how we communicate with each other, including how we do so over the internet.

One problem is that those laws are not global in nature. In reality, they're different for each of the hundreds of countries in which internet users live.

As you might imagine, countries rarely agree on everything, and exactly what you're allowed to say is one of the ways they vary. In some countries, it's illegal to speak ill of the ruling monarch. In others, it's only illegal if you threaten them. In still others, you can pretty much say what you want.

The issues, concepts, and legalities surrounding the internet and what can be done on it are no different. Some countries try to strictly regulate the internet used within their borders; others, not so much. Many try to apply laws that were written before the internet's existence to current internet-

*(Continued on page 12)*

#### **Computer Club News**

**Don't Forget to Bring in Your Used Ink Cartridges LCCUG is collecting empty ink Cartridges**

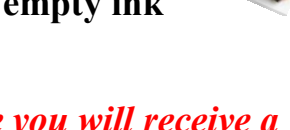

*For every cartridge you will receive a ticket for our special drawing. Recycle & Help Our Club Too!*

#### **The Lorain County Chapter of OGS**

is having it's next meetings on :

**REGULAR MEETING LOCATION**

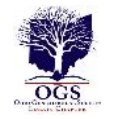

**Check our webpage for the next program. <http://loraincoogs.org/events.html>**

North Ridgeville Library, 35700 Bainbridge Rd. North Ridgeville, Ohio. Meetings are free and open to the public. Social time is at 6:30 PM and the program begins at 7:00 PM.

Jean Copeland: **[jecopeland1975@gmail.com](mailto:jecopeland1975@gmail.com)**.

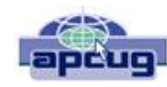

#### **How to Clean Your Dirty Laptop**

Author: David Kretchmar, Computer Technician Sun City Summerlin Computer Club, NV September 2019 issue, Gigabyte Gazette [www.scscc.club](file:///C:/Users/prihe/Desktop/2019%20LCCUG%20Newsletters/November%202019/www.scscc.club) <mailto:dkretch@gmail.com>

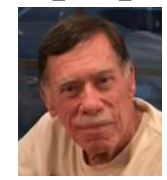

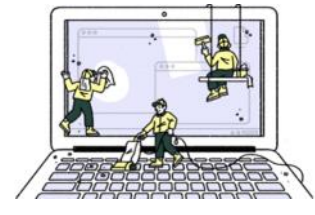

After being used regularly for months or years, our laptops accumulate dust, grime, skin oils, sneezes, and who knows what else. Your laptop is most likely due for a cleaning, and I'm going to pass along some suggestions on how to do it effectively without harming

this delicate piece of equipment.

You know your laptop is filthy. You can see the dirt and grime on your keyboard. You might also be able to see grime accumulated on your trackpad. So, it's time for a cleaning.

A shining newly cleaned laptop is a joy to use; the keys are clean; the screen is free of smudges and splatters. These cleaning suggestions might also be useful if you buy a used laptop, since the previous owner doesn't always leave them in pristine condition.

#### Your Supplies

You don't need much to clean a computer; rubbing alcohol, a mild dish detergent, soft lint-free cloths (microfiber cloths are ideal), Qtips, and canned air. Ninety percent or higher isopropyl alcohol is what you want, since it won't damage the internal components. And if you have some particularly

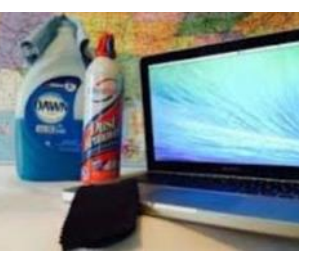

embedded dirt, a Mr. Clean Magic Eraser (or other melamine sponge) can also work wonders, though it should be an absolute last resort since it's abrasive and can leave permanent scratches.

Don't waste your money on specialty cleaners you see at big box electronics stores like Best Buy. They work just fine but no better than what you have at home.

#### Start With the Inside

Starting with that dirt on the keyboard and screen might be tempting, but you should start with the internals. Canned air will blow dust and dirt everywhere, so if you started by cleaning the screen, you'll just end up having to clean it again after you've used canned air. Start by blowing out the dust, then move on to the outside.

*You shouldn't have to open your laptop to clean the inside*. Turn off the laptop, unplug the power cable and remove the battery, if it pops out (removable batteries are becoming a thing of the past). Give the canned air a quick burst away from the laptop to get rid of any condensation, and then start blowing air into any cracks and crevices: the keyboard, the vents and even

the USB and other ports. Blow in short bursts, since longer sprays can cause moisture to accumulate inside your computer. You can also damage the fans by making them spin too fast.

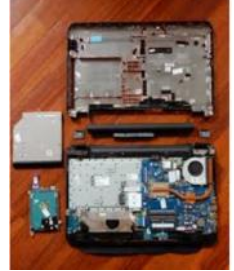

You probably won't see a big change after doing this. The goal is to prevent dust buildup over time, which can cause your laptop to overheat and possibly spontaneously shut down. If you can see dust bunnies in the vents, you've let it go too long without a cleaning. If there is a dust bunny that you see is stuck behind the vent that you can't dislodge by blasting it with compressed air, consult your

user manual on how to open the case. Be sure you remember which screws went where for the reassembly; snap a picture or two of your laptops before opening the case for a reference and be super-organized with the screws as you remove them.

Smokers and pet owners should take special care to clean the inside often, since you're likely to experience much quicker buildup of dust, smoke, hair and other dirt.

#### Wipe Down the Outside

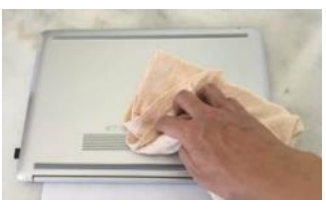

Remember, when cleaning a laptop (or desktop) computer, you want to apply the cleaning product to the tool you're using to clean, never ever directly onto the computer. So, grab your microfiber cloth, pour a little alcohol onto it, wring it out so it

isn't dripping wet, and wipe down the surface. Cotton swabs with alcohol are useful for the keyboard keys and the small spaces between them. (If there are marks that won't come off, you can try rubbing them with a Mr. Clean Magic Eraser or other cleaner very lightly, but again, they're mildly abrasive and this can alter the finish of the surface.)

It may take a few passes to get all that grime off, but once you do, you should notice a dramatic difference. If your laptop is particularly old, you may not be able to get rid of the shine on the keys; some of us may have worn down the top layer of plastic and even the letters on the keys. There's not much you can do about that.

You should be able to wipe fingerprints off your screen with a dry microfiber cloth. If you need some more cleaning power, a slightly damp cloth that has been completely wrung out first, can help. Some manufacturers, including Dell and Lenovo, even say you can use a 50:50 mixture of isopropyl alcohol and water, if need be, to remove really tough dirt. Just avoid household cleaners with harsher chemicals like ammonia or Windex on the screen.

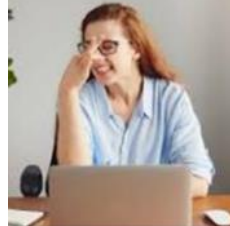

#### Get Rid of Bad Smells

Let's say you have a particularly terrible case of gross laptop, and even after the above steps, your laptop still carries the essence of whatever it has been exposed to. I've seen many laptops that smelled like smoke and getting rid of that is a

#### *(Continued from page 10) How to Clean Your Laptop*

challenge or maybe impossible. Cleaning the surface can help, but a lot of those smells may also be inside the computer. For that, you can turn to a natural deodorizer: charcoal. Don't to go digging through your grill for briquettes – cooking charcoal is different from activated charcoal. Activated charcoal is made with much more (micro) surface area to be more absorbent.

Another common item will do - kitty litter. Because most kitty litter formulas have activated charcoal in them to neutralize litter box smells, it's a great odor eliminator.

Seal the laptop up in a bag or closable bin with a cup or so of the activated charcoal or litter and leave it for at least 24 to 48 hours. If you don't have a cat, people also had good luck with diaper pail deodorizers, which are neat little packets of charcoal you can throw away when you're done. The longer you leave the computer in the bin, the better.

#### Interesting Internet **Finds** Finds October 2019 Author: Steve Costello [scostello@sefcug.com](file:///C:/Users/prihe/Desktop/2019%20LCCUG%20Newsletters/November%202019/scostello@sefcug.com)

In the course of going through the more than 300 RSS feeds, I often run across things that I think might be of interest to other user group members.

The following are some items I found interesting during the month of September 2019.

*How To Reinstall Windows Without An Installation Disc*

#### [https://askleo.com/how-to-reinstall-windows](https://askleo.com/how-to-reinstall-windows-without-an-installation-disc/)[without-an-installation-disc/](https://askleo.com/how-to-reinstall-windows-without-an-installation-disc/)

This question comes up all the time at user meetings. Leo Notenboom provides several excellent answers. Basically everything he says in the post boils down to being ready before the need comes up.

*Is Linux Really Immune To Viruses and Malware? Here's the Truth*

[https://www.leetvofficial.com/is-linux-really](https://www.leetvofficial.com/is-linux-really-immune-to-viruses-and-malware-heres-the-truth/)[immune-to-viruses-and-malware-heres-the](https://www.leetvofficial.com/is-linux-really-immune-to-viruses-and-malware-heres-the-truth/)[truth/](https://www.leetvofficial.com/is-linux-really-immune-to-viruses-and-malware-heres-the-truth/)

Linux is becoming more popular now, especially with support for Windows 7 coming to an end. Before you switch you should be aware of the virus and malware issues.

*(Continued on page 13)*

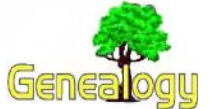

**Pam Rihel [pri](mailto:prihel1947@gmail.com)[hel1947@gmail.com](mailto:prihel1947@gmail.com) Dick Eastman [http://www.eogn.com.](http://www.eogn.com/)** [New Database with](https://eognplus.com/2019/10/29/new-database-with-photos-of-wwll-soviet-army-veterans-is-now-online/)  [Photos of WWll](https://eognplus.com/2019/10/29/new-database-with-photos-of-wwll-soviet-army-veterans-is-now-online/)  [Soviet Army Veter](https://eognplus.com/2019/10/29/new-database-with-photos-of-wwll-soviet-army-veterans-is-now-online/)[ans is now Online](https://eognplus.com/2019/10/29/new-database-with-photos-of-wwll-soviet-army-veterans-is-now-online/)

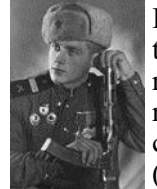

If you have Russian ancestors or other relatives, you probably will be interested in this new online resource. The following is an announcement posted to the International Association of Jewish Genealogical Societies (IAJGS) mailing list by Jan Meisels Allen, Chairperson of the IAJGS Public Records

Access Monitoring Committee:

The Ministry of Defense of the Russian Federation is commemorating the  $75<sup>th</sup>$  anniversary of World War ll's Allied victory by creating a new database called Memory Road which contains photos of WWll Soviet Army veterans. Currently, there are over 302,000 veterans documented with their personal photos. Each page on veterans has a link to the Memory of the People database which includes the millions of awards given to Soviet Army service people.

Memory Road can be searched by first name, patronymic name (honoring the father usually the middle name such as Ivanovich) or last name. Go to [https://foto.pamyat](https://foto.pamyat-naroda.ru/)[naroda.ru/.](https://foto.pamyat-naroda.ru/)

Yes, it is in Russian, but if you use Chrome as your browser it will translate it. You can also use Google Translate <https://translate.google.com/> or another translation service such as DeepL [https://www.deepl.com/](https://www.deepl.com/translator) [translator](https://www.deepl.com/translator) or go to Steve Morse's website for translating Russian to English [https://stevemorse.org/russian/](https://stevemorse.org/russian/eng2rus.html) [eng2rus.html.](https://stevemorse.org/russian/eng2rus.html)

According to an article in Lost Russian Family blog: [https://lostrussianfamily.wordpress.com/2019/10/19/](https://lostrussianfamily.wordpress.com/2019/10/19/new-wwii-soviet-army-database-gives-faces-to-veterans/) [new-wwii-soviet-army-database-gives-faces-to](https://lostrussianfamily.wordpress.com/2019/10/19/new-wwii-soviet-army-database-gives-faces-to-veterans/)[veterans/](https://lostrussianfamily.wordpress.com/2019/10/19/new-wwii-soviet-army-database-gives-faces-to-veterans/) the best way to use the database is:

Copy the name in the box on the top right that says найти героя

Open each result link in a new window. If you don't, the website requires you to restart the search.

Copy and paste all text into one of the translation services mentioned above.

There is also the opportunity to upload and add a photo. Directions are included at: [https://foto.pamyat-naroda.ru/](https://foto.pamyat-naroda.ru/about) [about.](https://foto.pamyat-naroda.ru/about)

*This article is from Eastman's Online Genealogy Newsletter and is copyright by Richard W. Eastman. It is re-published here with the permission of the author. Information about the newsletter is available at [http://www.eogn.com.](http://www.eogn.com/)*

#### **(Continued from page 9) What are the Internet's Rules about Free Speech?**

related issues and experience varying degrees of consistency and success.

In short, there's a bucket load of laws that apply to what happens on the internet. Unfortunately, it's a bucket load of inconsistent, incomplete, and often contradictory laws that may or may not apply to any given situation you might encounter, and even then, only if it rises to the level of some government agency's attention.

To the issue at hand: not all countries have free speech provisions.

Just because you live in a country that affords free speech as a right doesn't mean that the service you're using in that country has the same guarantees. Depending on the location of the company, the individual who owns the site, or the hosting company that provides the server space and network connection, there may be no such thing as any kind of free-speech guarantee. Period.

#### **Free speech is probably not what you think**

Let's say I run a website.  $\odot$  To keep things simple, we'll say that you, I, and the website are all within the United States.

You take issue with something I post on my website, and you say so, using the comment function on that website.

- I am not required to publish your comment.
- •If I do happen to publish it, I am not required to keep it published.
- I can choose to edit your comment; in the worst case, I could make it say something other than you intended.

This has nothing to do with your free speech rights. If anything, I expect it has more to do with my rights as the website owner. I am not required to provide you a place for what you want to say, no matter what you say or how you say it.

*But:* you can set up your own website where you take issue with me. I can do nothing about that.

That's what free speech really is, at least to me: the ability to set up your own pulpit and say what you want. It does *not* mean you have the right to use someone else's venue for your message.

And it doesn't make a difference that you can't

reach *my* audience to make your point from *your* site. Freedom of speech does not guarantee an audience. If you get one, fantastic. I have no rights to reach them via your venue, either.

#### **That pesky first amendment**

One of the things people like to throw around is the first amendment to the United States Constitution, (often in the context of having their first amendment rights violated). Typically, they are incorrect. The amendment starts with the phrase, "Congress shall make no law…". If no law was made, or you weren't arrested, the first amendment doesn't apply. The wonderful webcomic XKCD [explains it](https://xkcd.com/1357/)  [beautifully.](https://xkcd.com/1357/)

#### **TOS, AUP, and common sense**

There's more to this than the whim of the site owner. Many will have thought through what their site is about and what they want it to look like. They may well have set up some rules or guidelines ahead of time.

Most websites publish "Terms of Service" (TOS) about posting information. Be it writing your own [blog](https://askleo.com/glossary/blog/) on a blog-hosting service, making posts in a forum, or leaving comments on an article, by participating, you either explicitly or implicitly agree to abide by those terms.

Don't like the terms? Don't post there. Go somewhere else. Violate the terms? Expect to see your comments, posts, or blog disappear.

*It's not your site*. If you want to play there, you must play by their rules.

Similarly, if you make use of a hosting service or something similar to set up your own website, service, or blog, you'll likely be faced with an "Acceptable Use Policy", or AUP. As the name implies, when you use someone else's services even if you're paying for the privilege — you're required to abide by what they consider to be acceptable use of their services.**[2](https://askleo.com/what-are-the-internets-rules-about-free-speech/?awt_a=7qbL&awt_l=7SEy.&awt_m=JSGW6X6TcpdfbL&utm_source=newsletter&utm_campaign=20191029&utm_medium=email&utm_content=featured#al_footnote_2)**

And regardless of where you post or host and what their rules are, there remain things that are simply *wrong* to say or do — at least morally, and perhaps legally. The classic example is that it's not within free speech rights to randomly yell "Fire!" in a crowded theater**<sup>3</sup>** [.](https://askleo.com/what-are-the-internets-rules-about-free-speech/?awt_a=7qbL&awt_l=7SEy.&awt_m=JSGW6X6TcpdfbL&utm_source=newsletter&utm_campaign=20191029&utm_medium=email&utm_content=featured#al_footnote_3) Where free speech guarantees are available at all, they don't trump the safety of others.

*(Continued on page 13)*

#### **(Continued from page 12) What are the Internet's Rules about Free Speech?**

#### **Making your point**

"So, if website owners can just randomly delete my comments or posts, how am I supposed to make my point to the people who are there and need to see it?"

You may not be able to. Whether you're on the web or using another form of media, there's nothing about human discourse that guarantees you get to make your point to the people you think need to hear it. There's certainly no legal recourse that I'm aware of.

Except… (and this is where you *really* need to talk to a lawyer) …

Defamation, slander, and libel are all terms that have very specific legal implications. I won't try to delve into that. But depending on where you are and your specific situation, information on the internet that intentionally lies about or maliciously harms you may be one thing on which you can act. Like I said, get an attorney.

#### **It even happens to me**

I've been banned from one discussion forum (that I know of). $\frac{4}{3}$  $\frac{4}{3}$  $\frac{4}{3}$  And as unfair as it is, that site owner has every right to do so. In many ways, it really sucks, because it prevents me from communicating with the other users of that site. But it simply *must* be this way.

Consider the alternative: that I'm somehow able

to *force* that site owner to let me back in. If there were a mechanism to let people force their way onto sites that others own and control, that would have a pretty chilling effect on the internet as a whole. In fact, it's likely that sites like Ask Leo! wouldn't exist. Malicious entities would use that ability to their own ends.

As distasteful as it is, the website owner's ability to pick and choose whom he or she allows on their site is also an important form of freedom of speech.

Even if they're wrong.

This work by [Ask Leo!](https://askleo.com/) is licensed under a [Creative Commons Attribution-NonCommercial-NoDerivatives 4.0](http://creativecommons.org/licenses/by-nc-nd/4.0/)  [International License.](http://creativecommons.org/licenses/by-nc-nd/4.0/) Additional information is available at [https://askleo.com/creative-commons-license/.](https://askleo.com/creative-commons-license/)

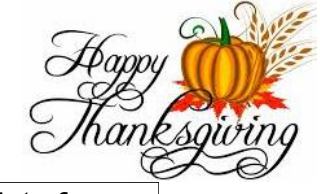

*(Continued from page 11) Interesting Internet Finds*

*How (And Why) To Use Google's Chromebook Simulator*

[https://www.howtogeek.com/439256/how-and](https://www.howtogeek.com/439256/how-and-why-to-use-googles-chromebook-simulator/)[why-to-use-googles-chromebook-simulator/](https://www.howtogeek.com/439256/how-and-why-to-use-googles-chromebook-simulator/)

If you are like me and considering buying a Chromebook, you should check out this post.

*4 Things To Look For When Buying A USB Hub* 

[https://www.maketecheasier.com/things-look](https://www.maketecheasier.com/things-look-out-for-buying-usb-hub/)[out-for-buying-usb-hub/](https://www.maketecheasier.com/things-look-out-for-buying-usb-hub/)

There are still a lot of USB devices around, and less USB ports on computers these days. If you don't have enough ports on your laptop, or desktop, you will need a USB hub. This post tells you what you need to look for to make the best purchase. (Note: I have several hubs that I use often.)

*How To Optimize Your Google Drive Storage*

[https://www.online-tech-tips.com/google](https://www.online-tech-tips.com/google-softwaretips/how-to-optimize-your-google-drive-storage/)[softwaretips/how-to-optimize-your-google-drive](https://www.online-tech-tips.com/google-softwaretips/how-to-optimize-your-google-drive-storage/)[storage/](https://www.online-tech-tips.com/google-softwaretips/how-to-optimize-your-google-drive-storage/)

If you use Google Drive storage (and if you have a Google account you should) it should be optimized. This post explains how to optimize the storage.

*Encrypt Public WiFi With Firefox Private Network For Secure Connection*

[https://www.ilovefreesoftware.com/12/windows/](https://www.ilovefreesoftware.com/12/windows/internet/plugins/encrypt-public-wifi-with-firefox-private-network-for-secure-connection.html) [internet/plugins/encrypt-public-wifi-with-firefox](https://www.ilovefreesoftware.com/12/windows/internet/plugins/encrypt-public-wifi-with-firefox-private-network-for-secure-connection.html)[private-network-for-secure-connection.html](https://www.ilovefreesoftware.com/12/windows/internet/plugins/encrypt-public-wifi-with-firefox-private-network-for-secure-connection.html)

If you use Firefox there is now an option to have a free secure connections. Check out this post to learn all about it. It is not the best option, but is better than no VPN at all.

This work by [Steve Costello](mailto:scostello@sefcug.com) is licensed under a [Creative Commons Attribution 4.0 International](http://creativecommons.org/licenses/by/4.0/)  [LicenThse.](http://creativecommons.org/licenses/by/4.0/)

As long as you are using this for noncommercial purposes, and attribute the post, you can use it in part, or whole, for your newsletter, website, or blog.

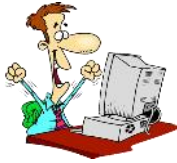

## Current location of LCCUG meetings

Directions:

from the Amherst Church of the Nazarene to Lorain High / LCCC:

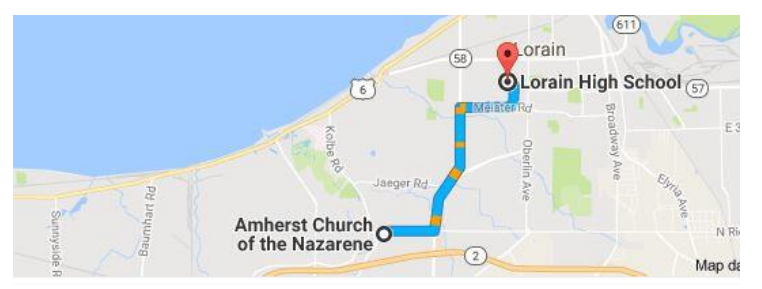

9 min (3.4 mi) via N Leavitt Rd

From the Church in Amherst travel north on Leavitt Rd (from Dunkin Donut) to Meister Rd, turn right (East) on Meister to Ashland, turn left and travel .5 mi to LCCC, our new location

Lorain High School / LCCC 2600 Ashland Ave. Lorain 44052

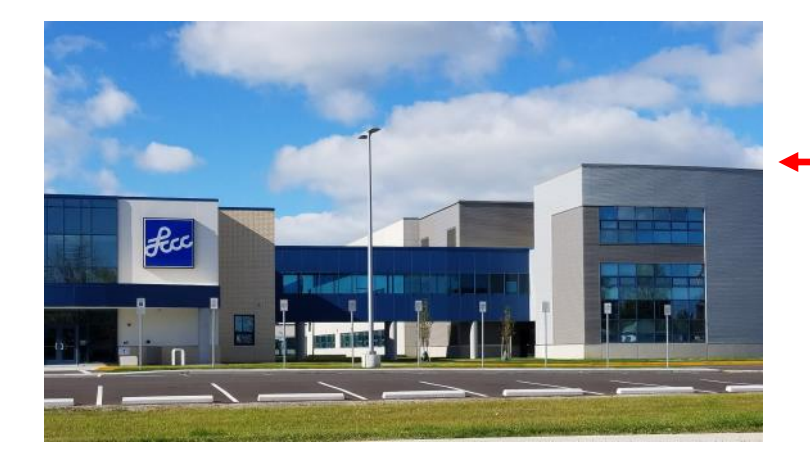

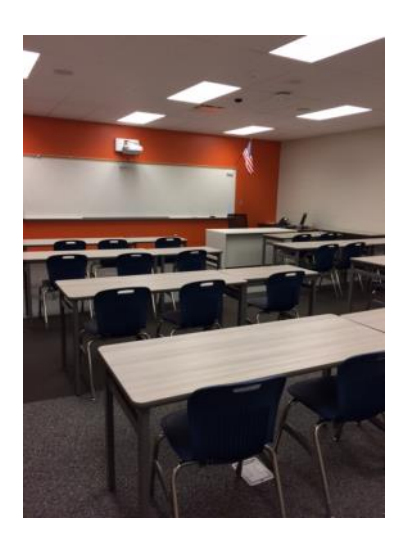

The East side of the new Lorain High School is the College annex as seen in the photo.

You see parking area in the front there, facing Ashland Avenue.

Note: This building is behind the Frank Jacinto Elementary School.

Note: 26th St runs from the LCCC Bldg on Ashland Avenue to the George Daniel Fields football stadium on Oberlin Avenue.

This is an example of the classroom in which we will be meeting. Inside the door to the building entrance is an elevator that takes us to the second floor where this room is located.